**EDOKIAL** biedt de mogelijkheid om uw **Bausch + Lomb** facturen voortaan digitaal te raadplegen. Zodra u uw account geactiveerd heeft, ontvangt u de eerstvolgende factuur nog per post, daarna zult u uw facturen per email in **PDF** ontvangen.

Uw account kunt u activeren via de volgende link: https://archives.edokial.com/bausch-lomb\_facturation/

Volg daarvoor de volgende **4 Stappen:** 

- **1.** Op het **eerste scherm**, klikt u rechtsbovenaan op **NL** voor de Nederlandse versie en onderaan op **Inschrijven**
- **2.** Vul op het **tweede scherm** een door u gekozen **Gebruikersnaam** en **Paswoord** in, herhaal het Paswoord, en vul het emailadres in waarop u uw facturen in PDF wilt ontvangen. Klik daarna op **Volgende**

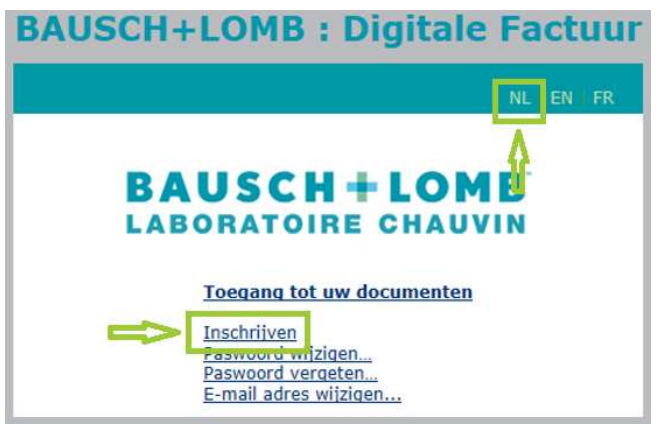

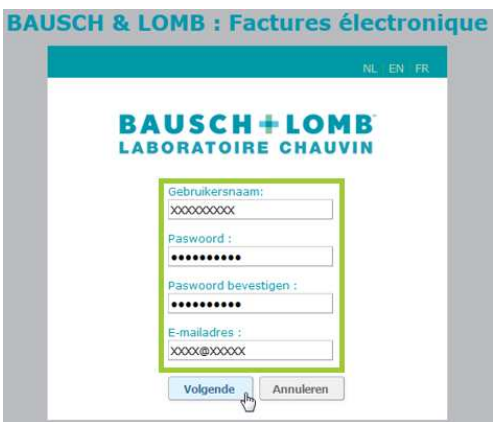

**3.** In het **derde scherm** vult u de volgende informatie in, te vinden op uw facturen:

(Let erop dat u hier hoofdletters gebruikt)

- **Edokial code**
	- o Let op, dit is het klantnummer naast het **VERZENDADRES** bestaande uit 8 cijfers + **NL**
	- o Bijv. 12345678NL
- **Factuurnummer**
	- o **Document Nr** op de factuur rechtsbovenaan
	- o Bijv. NL30123456
- **Activatie code**
	- o Zoals vermeld onderaan uw laatste factuur
	- o Bijv G12345C5B7

Vink het vakje aan met: ik accepteer de algemene voorwaarden en klik op **Bevestigen**

**4.** Na de inschrijving ontvangt u meteen een **bevestigingsmail** met een link om uw account te **activeren**. Zodra u zich via deze link heeft ingelogd, is het account actief.

De facturen van **Bausch + Lomb** kunt u vervolgens ten alle tijde raadplegen en downloaden en als er een factuur beschikbaar is, ontvangt u deze, na de eerst volgende facturatie, per email in PDF.

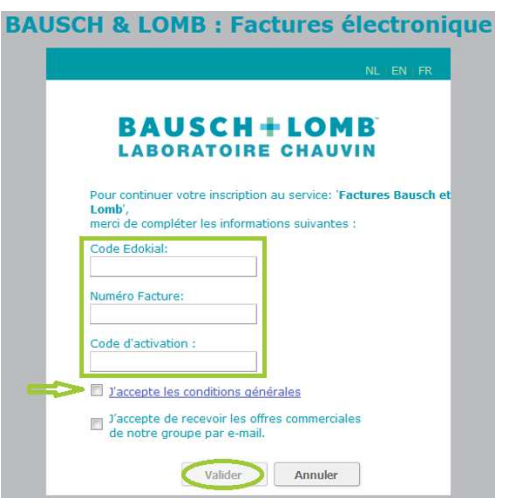